Full instructions to resolve "*Your account [\\_\\_\\_@nerist.ac.in](mailto:___@nerist.ac.in) doesn't allow editing on a Mac*" system issue:

"*Double check your activation account on your MAC*

*By going to Word or Excel click on the line of Excel > About Activation account. ( make sure you are sign in to your correct activation account the account that you has the license, if not correct please sign out and sign back in)*

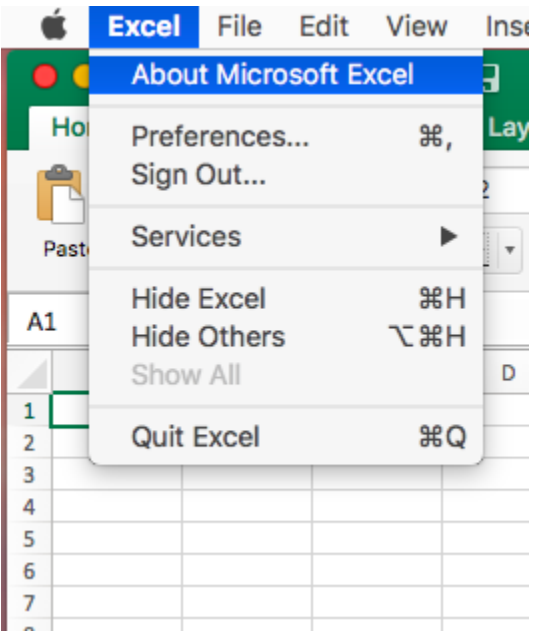

*If you are sign in to correct account and the issue still persists, please follow these steps below to continue troubleshooting.*

**College College** *1.Click the Launchpad icon*

*2. In the Dock, type Terminal in the search field, then click Terminal.*

*In the Finder* , *open the /Applications/Utilities folder, then doubleclick Terminal. Then copy this command to wipe out credential from Office apps: defaults write com.microsoft.Word ResetOneAuthCreds -bool YES*

*3. After you have ran this command above in Terminal, please proceed to this link: <https://go.microsoft.com/fwlink/?linkid=849815> to download license removal tool, please run this after downloading the file.*

*4. After that please proceed to open Keychain Access on your MacBook [\(Manage](https://support.apple.com/en-sg/guide/mac-help/mchlf375f392/mac)  [passwords using keychains on Mac -](https://support.apple.com/en-sg/guide/mac-help/mchlf375f392/mac) Apple Support (SG)). after you open Keychain Access, please look for the Search box on the top right of Keychain Access and type "Microsoft Office", or "Office" then it will show all results that have the keyword. Delete all the Microsoft Office Credentials like the one in the attached screenshot.*

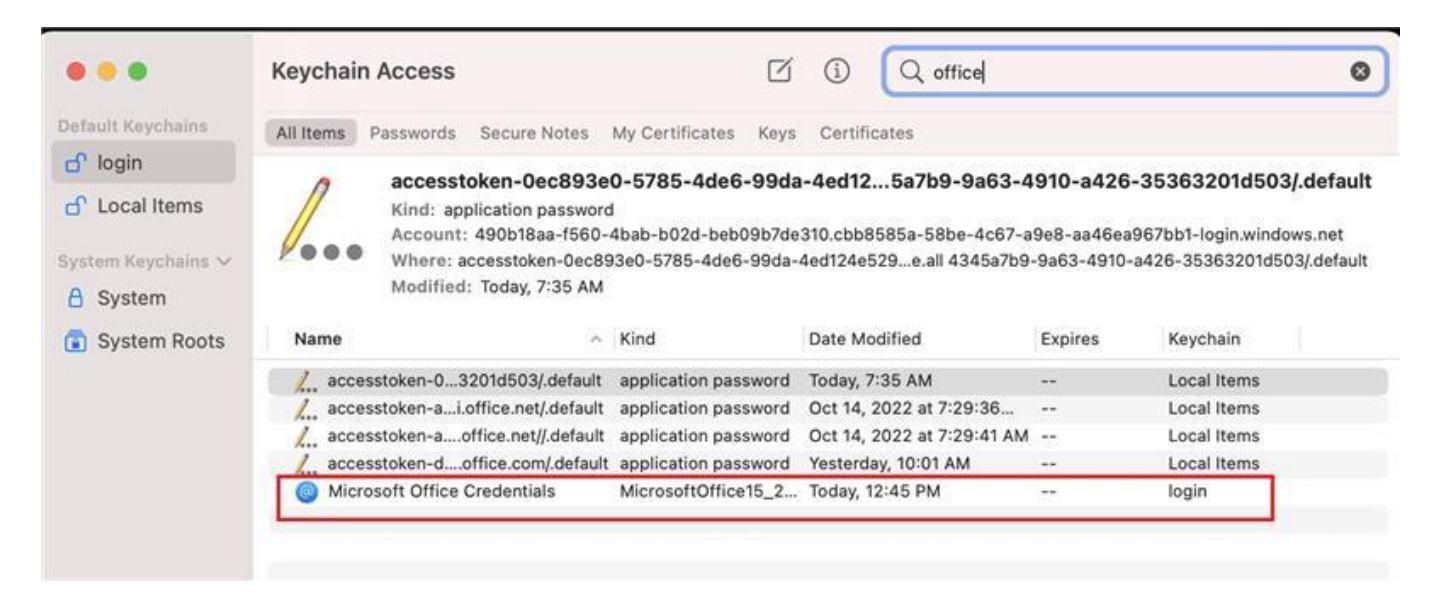

*5.After finished 3 steps above, restart your computer. When you finish restarting your computer, please open Office apps like Word or Excel, PowerPoint, and sign in again. Close it and re-open, things should work normally again."*